## **Manage Classrooms**

Use the **Manage Classroom** feature in **[KidKare](https://app.kidkare.com/#/login/)** to create, edit, and remove classrooms from you site.

Last Modified on 02/06/2023 4:24 pm CST

## **Add Classrooms**

1. From the menu on the left, click **Manage Classrooms**.

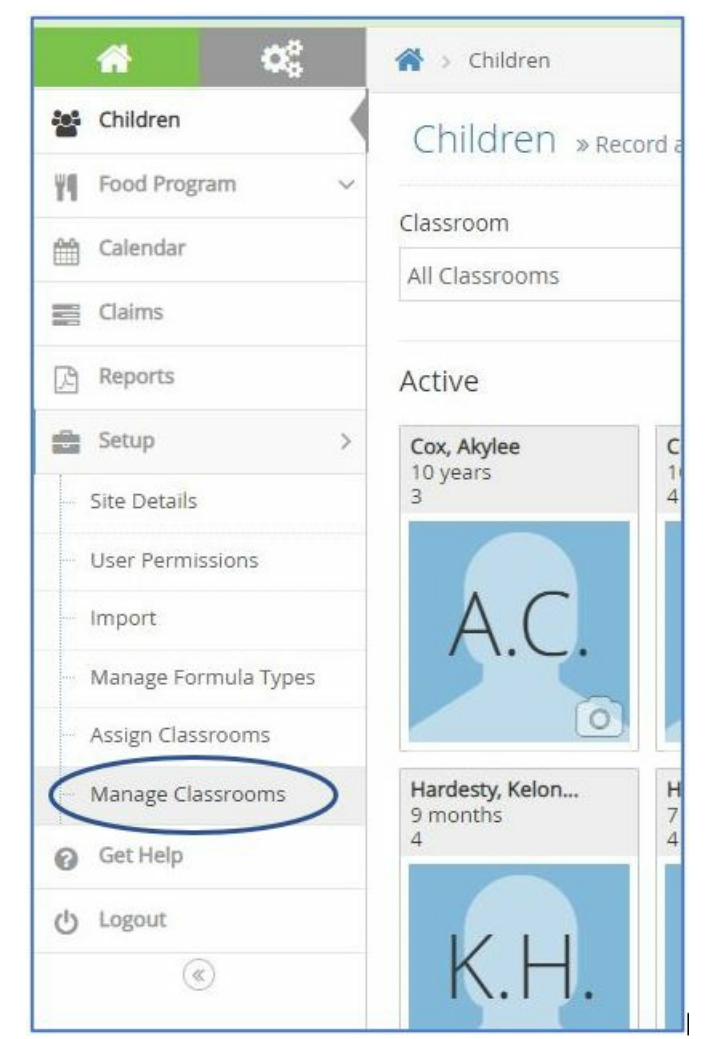

2. Click **+ Add Classroom** in the top right corner to add a new classroom.

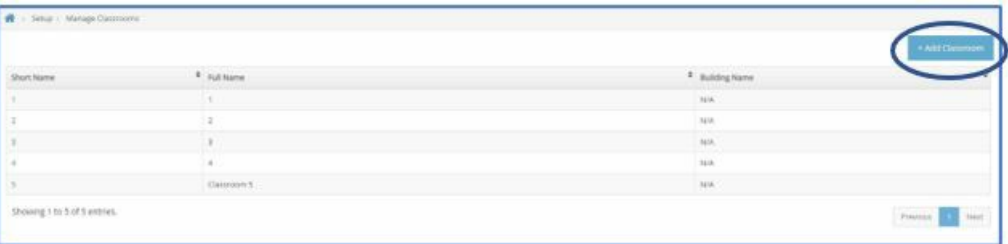

- 3. The **Add New Classroom** pop-up will appear on your screen.
- 4. Enter the **Short Name** and **Full Name** for the new classroom.

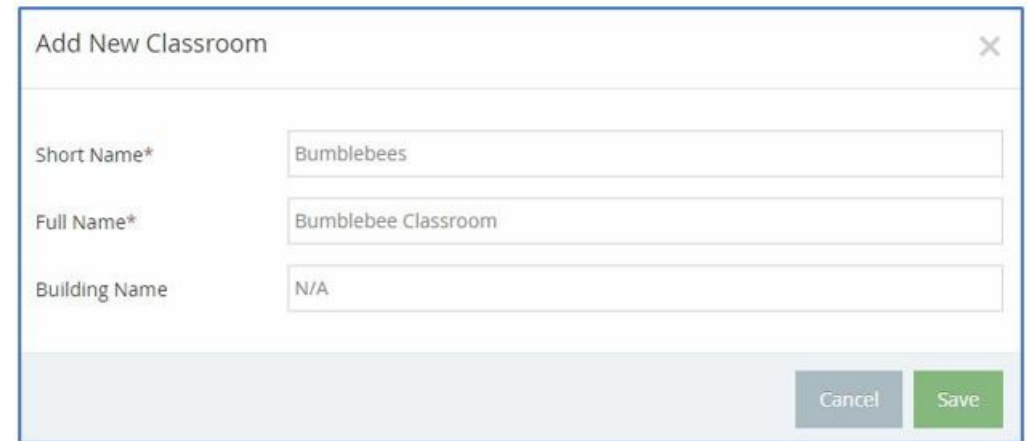

5. Click **Save.**

## **Edit Classrooms**

1. From the menu on the left, click **Manage Classrooms**.

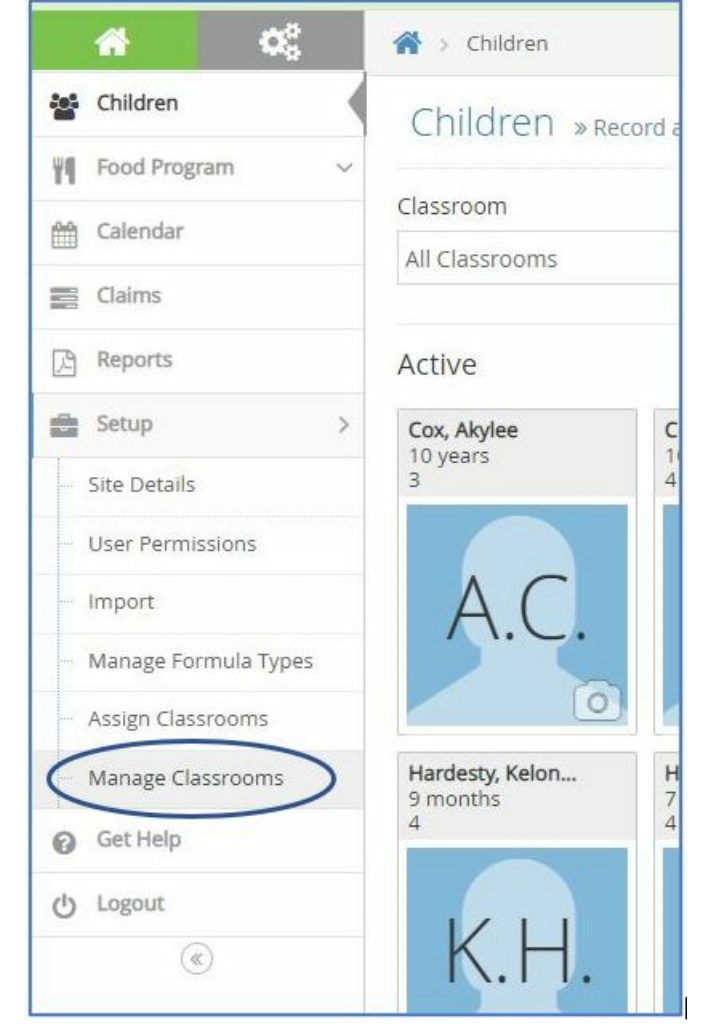

2. Click on the name of the classroom that needs to be edited under the **Short Name** column.

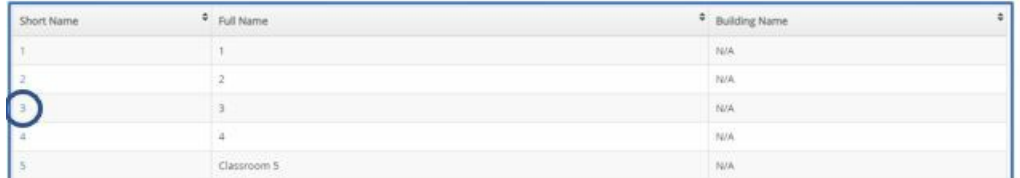

- 3. The **Edit Classroom** pop-up will appear on your screen.
- 4. Change the **Short Name** and **Full Name** to the new classroom name.

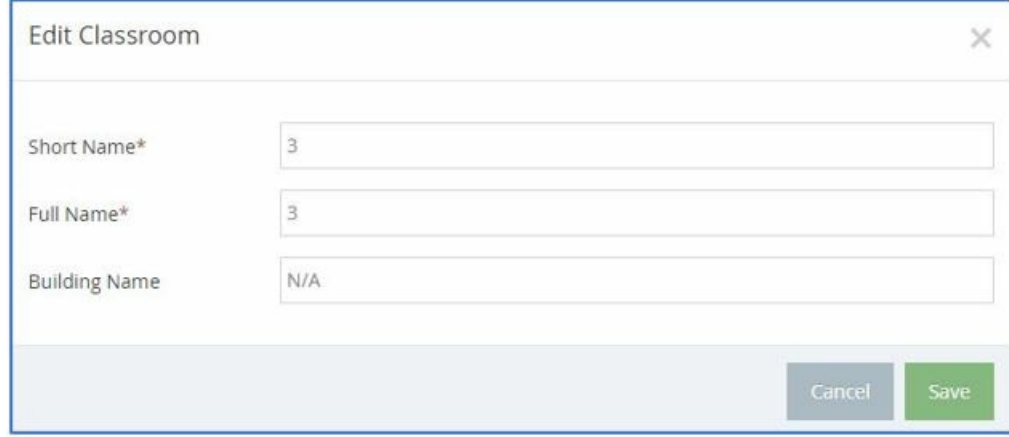

5. Click **Save.**